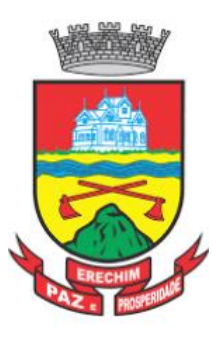

# **PREFEITURA MUNICIPAL DE ERECHIM, CÂMARA MUNICIPAL DE ERECHIM E INSTITUTO ERECHINENSE DE PREVIDÊNCIA**

# **CONCURSO PÚBLICO N° 01/2022**

# **EDITAL Nº 06/2022 – RETIFICAÇÃO DO EDITAL DE ABERTURA E DO EDITAL Nº 04/2022 – EDITAL DOS PROGRAMAS DAS PROVAS TEÓRICO-OBJETIVAS**

A Sra. Izabel Cristina Rocha Marinho Ribeiro, Secretária Municipal de Administração de Erechim/RS, por este Edital, torna pública a presente divulgação para informar o que segue:

1. Altera-se no item 1.1 DO QUADRO DEMONSTRATIVO, subitem 1.1.1.1 QUADRO DE CARGOS DA PREFEITURA MUNICIPAL DE ERECHIM, o requisito dos cargos abaixo especificados, passando a ser conforme segue e não como constou:

# **1.1 DO QUADRO DEMONSTRATIVO**

# **1.1.1.1 QUADRO DE CARGOS DA PREFEITURA MUNICIPAL DE ERECHIM**:

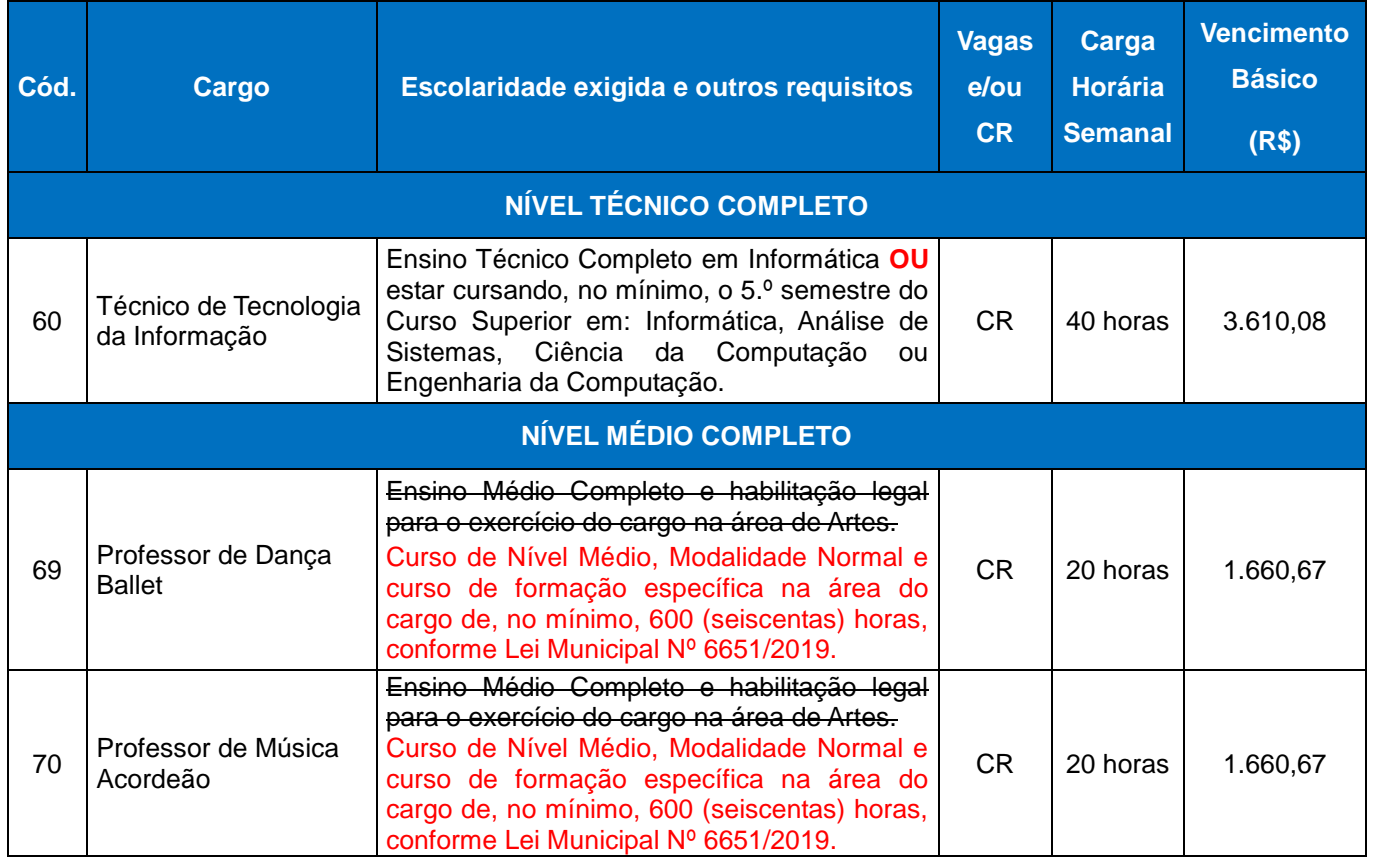

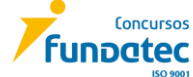

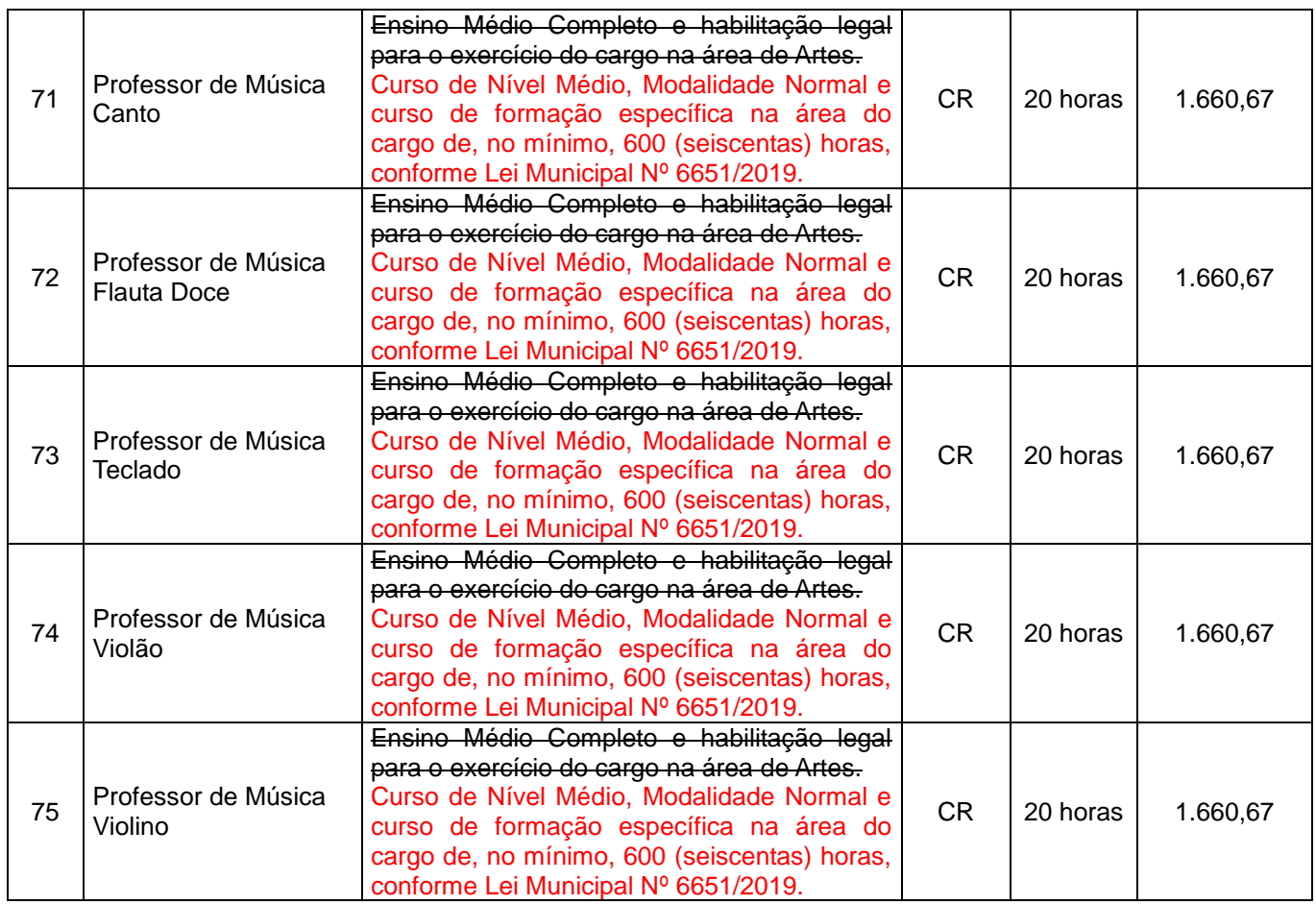

\*Os demais cargos permanecem inalterados.

# **1.1 SOLICITAÇÃO DE DEVOLUÇÃO DA TAXA DE INSCRIÇÃO – CARGOS DE [CÓD. 69 A 75 -](javascript:janelagrande() PROFESSOR [DE NÍVEL MÉDIO](javascript:janelagrande() (EXCETO PROFESSOR DE EDUCAÇÃO INFANTIL/SÉRIES INICIAIS)**

1.1.1 Em razão da alteração do requisito exigido para os cargos de cód. 69 a 75 – Professor de Dança Ballet, Professor de Música Acordeão, Professor de Música Canto, Professor de Música Flauta Doce, Professor de Música Teclado, Professor de Música Violão e Professor de Música Violino, os candidatos que tenham efetuado o pagamento de inscrição até a data de publicação deste edital e que não tenham mais interesse em participar do Concurso, deverão solicitar a devolução da taxa de inscrição através do Link Formulário Online – Devolução da Taxa de Inscrição – Cargos de cód. 69 a 75, disponibilizado no site da FUNDATEC [www.fundatec.org.br](http://www.fundatec.org.br/) no período de 10 a 17/06/2022.

1.1.2 No Formulário de Solicitação de Devolução da Taxa de Inscrição, o candidato deverá informar a conta para a devolução do valor deve ser própria do candidato ou de terceiros (corrente ou poupança para ambas as opções), não sendo aceitas contas salários; ou

1.1.2.1 Quando a conta for de terceiros: informar a conta, CPF e nome do terceiro para recebimento do valor a ser devolvido.

1.1.2.2 Contas conjuntas somente serão aceitas para o primeiro titular da conta.

1.1.3 A Fundatec e Prefeitura Municipal não se responsabilizam por erros de digitação cometidos pelos candidatos no preenchimento do Formulário de Pedido de Devolução. Sendo assim, em casos de inconsistências bancárias, os valores das tarifas serão descontados do valor a ser devolvido.

1.1.4 O Resultado dos Pedidos de Devolução da Taxa de Inscrição será divulgado no dia 23/06/2022 no site da FUNDATEC [www.fundatec.org.br](http://www.fundatec.org.br/) com o período em que ocorrerá a devolução.

1.1.5 A devolução dos valores é de responsabilidade da Prefeitura Municipal de Erechim/RS.

1.1.6 Os candidatos que não se manifestarem pelo Formulário Online, no período informado acima, permanecerão homologados nos respectivos cargos.

1.1.7 Não serão atendidos pedidos posteriores ao período determinado no subitem 1.1.1.

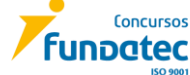

2. Altera-se no item 2 DA RESERVA DE VAGAS PARA PESSOAS COM DEFICIÊNCIA – PCD no Edital de Abertura o subitem 2.2.1.1, passando a ser conforme segue e não como constou:

2.2.1.1 Por ocasião da admissão, o candidato, nesta condição, submeter-se-á a avaliação da junta médica pelo Município, que confirmará ou não as condições para a admissão. (Redação dada pela Lei Complementar nº 17/2020).

3. Altera-se no item 17 DA CLASSIFICAÇÃO FINAL, a numeração sequencial do subitem 17.13, que passa a ser conforme segue e não como constou:

17.13 Da Classificação dos Cargos de Técnico de Tecnologia da Informação e Técnico em Enfermagem:

17.13.1 A nota final (NF) será a média ponderada dos pontos obtidos na Prova Teórico-Objetiva (TO), juntamente com a pontuação obtida na Prova de Títulos (Tit), e na Prova Prática/Didática, conforme cálculo abaixo:

(...)

4. Altera-se no ANEXO II – QUADRO DEMONSTRATIVO DE PROVAS, o caráter eliminatório e classificatório das questões dos Conhecimentos Específicos, do cargo de Procurador do Município, passando a ser conforme segue e não como constou:

## **ANEXO II – QUADRO DEMONSTRATIVO DE PROVAS**

# **1. PROVAS TEÓRICO-OBJETIVAS**

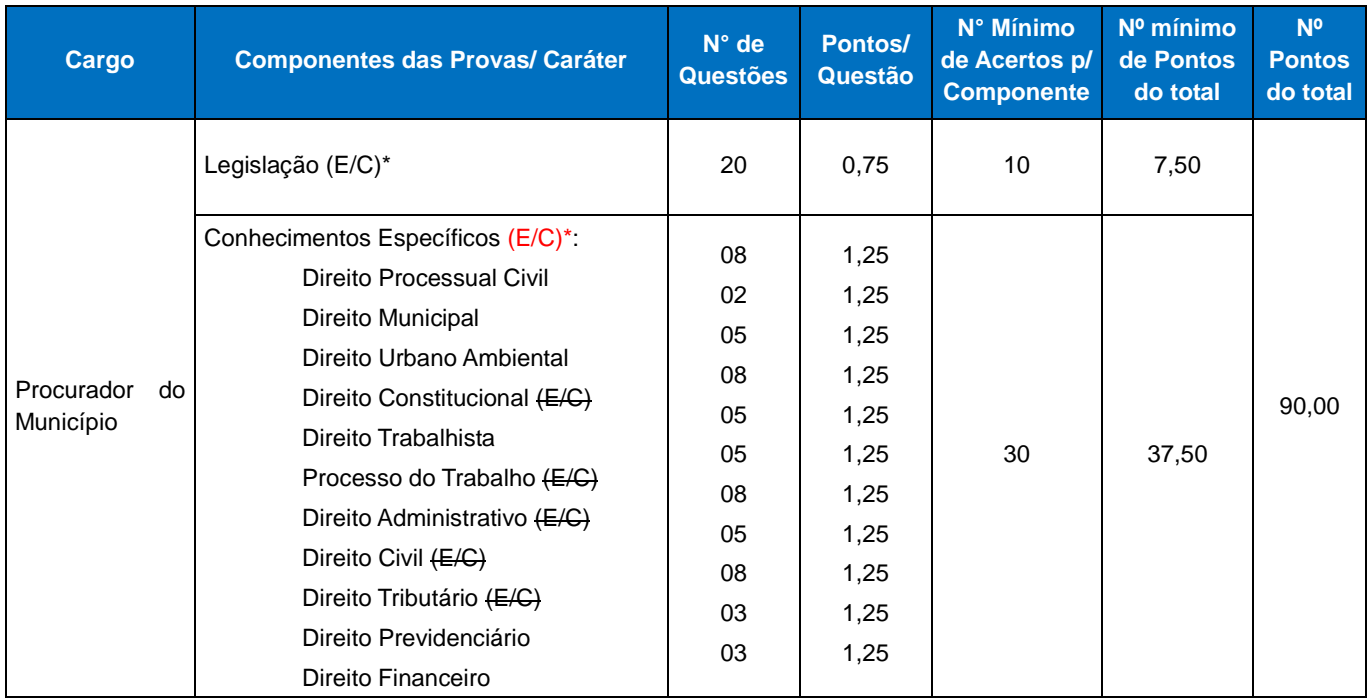

5. Altera-se o ANEXO VI – AVALIAÇÃO DA PROVA DE TÍTULOS E QUADROS DE PONTUAÇÃO, o item 2 TABELA DE TÍTULOS E PONTUAÇÃO, conforme segue:

**2.1 TABELA 1: TODOS os cargos de NÍVEL SUPERIOR (EXCETO cargo de Assistente Administrativo Superior) e TODOS os cargos de NÍVEL TÉCNICO (EXCETO cargo de Analista Projetista).**

**[...]**

**2.3 TABELA 3: TODOS os cargos de NÍVEL TÉCNICO (EXCETO cargo de Analista Projetista).**

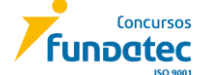

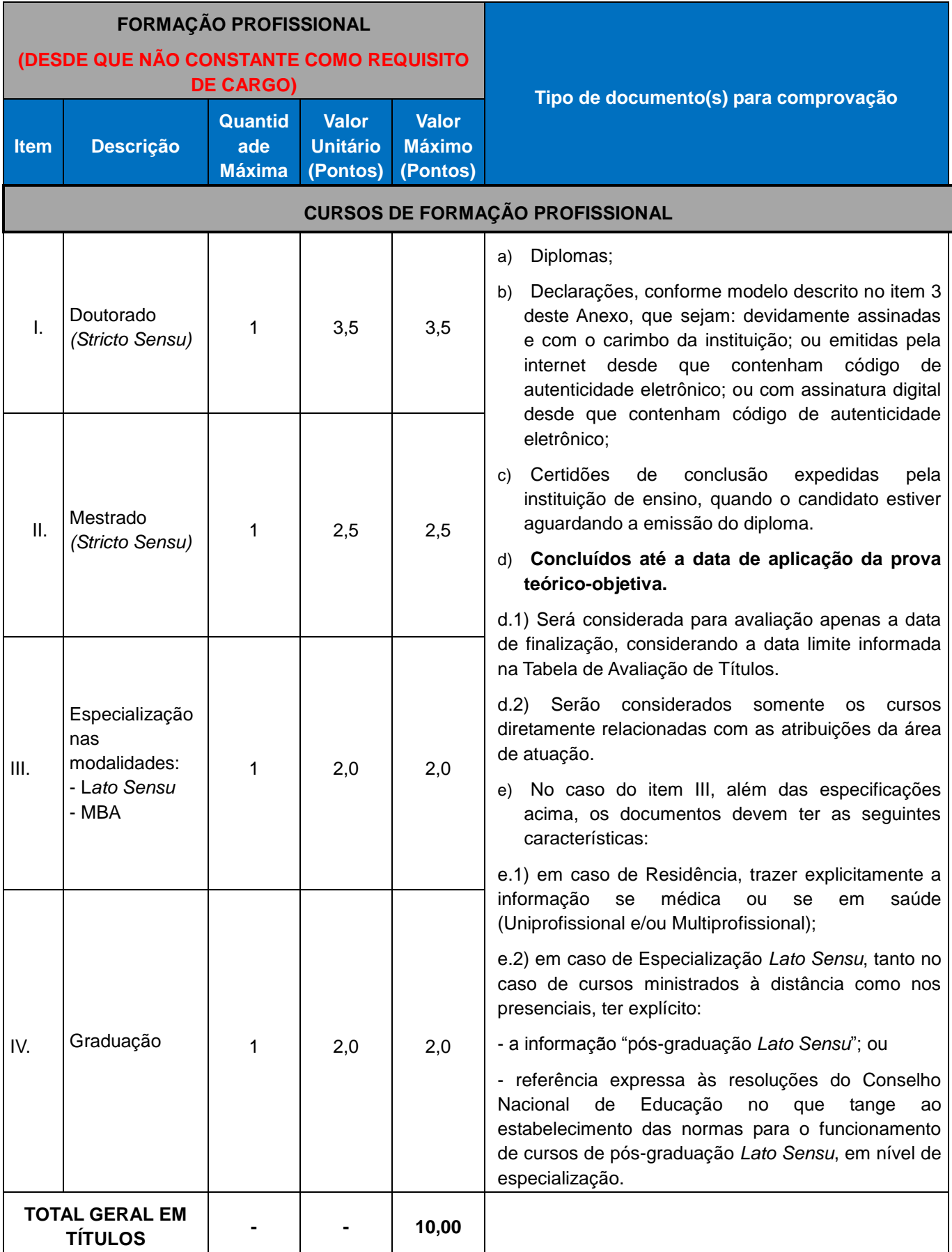

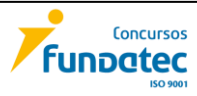

6. Altera-se no Edital Nº 04/2022 e no ANEXO VII – PROGRAMAS – PROVA BASE, a terminologia do conteúdo programático de INFORMÁTICA, passando a ser como segue e não como constou:

#### **NÍVEL MÉDIO E TÉCNICO INFORMÁTICA CARGOS: TODOS – EXCETO CARGOS DE PROFESSOR**

## **NÍVEL SUPERIOR COMPLETO INFORMÁTICA**

**CARGOS: TODOS – EXCETO CARGO DE PROCURADOR DO MUNICÍPIO E CARGOS DE PROFESSOR E ORIENTADOR EDUCACIONAL**

7. Inclui-se no Edital Nº 04/2022 e no ANEXO VII – PROGRAMAS – PROVA BASE, o conteúdo programático abaixo para os cargos de professores:

#### **NÍVEL MÉDIO E TÉCNICO INFORMÁTICA CARGOS: SOMENTE CARGOS DE PROFESSOR**

**PROGRAMA**: 1. Conhecimentos do sistema operacional Linux (versão mais atualizada): (1) Área de Trabalho (Exibir, Classificar, Atualizar, Resolução da tela, Gadgets) e Menu Iniciar (Documentos, Imagens, Computador, Painel de Controle, Dispositivos e Impressoras, programa Padrão, Ajuda e Suporte, Desligar, Todos os programas, Pesquisar programa e Arquivos e Ponto de Partida): saber trabalhar, exibir, alterar, organizar, classificar, ver as propriedades, identificar, usar e configurar, utilizando menus rápidos ou suspensos, painéis, listas, caixa de pesquisa, menus, ícones, janelas, teclado e/ou mouse; (2) Propriedades da Barra de Tarefas, do Menu Iniciar e do Gerenciador de Tarefas: saber trabalhar, exibir, alterar, organizar, identificar, usar, fechar programa e configurar, utilizando as partes da janela (botões, painéis, listas, caixa de pesquisa, caixas de marcação, menus, ícones e etc.), teclado e/ou mouse; (3) Janelas (navegação no Linux e o trabalho com arquivos, pastas e bibliotecas), Painel de Controle e Lixeira: saber exibir, alterar, organizar, identificar, usar e configurar ambientes, componentes da janela, menus, barras de ferramentas e ícones; usar as funcionalidades das janelas, programa e aplicativos utilizando as partes da janela (botões, painéis, listas, caixa de pesquisa, caixas de marcação, menus, ícones e etc.), teclado e/ou mouse; (4) Bibliotecas, Arquivos, Pastas, Ícones e Atalhos: realizar ações e operações sobre bibliotecas, arquivos, pastas, ícones e atalhos: localizar, copiar, mover, criar, criar atalhos, criptografar, ocultar, excluir, recortar, colar, renomear, abrir, abrir com, editar, enviar para, propriedades e etc.; e (5) Nomes válidos: identificar e utilizar nomes válidos para bibliotecas, arquivos, pastas, ícones e atalhos. 2. Terminologias e conhecimentos práticos sobre LibreOffice Writer última versão, em português: (a) identificar, caracterizar, utilizar, alterar, configurar e personalizar o ambiente, os componentes da janela, as funcionalidades, os menus, os ícones, a barra de ferramentas e botões, os erros de revisão, o idioma, os modos de exibição do documento e zoom; (b) abrir, fechar, criar, excluir, visualizar, formatar, alterar, salvar, imprimir e configurar documentos utilizados as barras de ferramentas, os menus, os ícones, os botões, as guias, os grupos da Faixa de Opções, utilizando o teclado (atalhos) ou mouse; (c) identificar e utilizar os botões e ícones das barras de ferramentas para formatar, personalizar, configurar, alterar e reconhecer a formatação de textos e documentos; (d) identificar e saber utilizar todas as funcionalidades do LibreOffice Writer. 3. Terminologias e conhecimentos práticos sobre LibreOffice Calc última versão, em português: (a) identificar, caracterizar, utilizar, alterar, configurar e personalizar o ambiente, os componentes da janela, as funcionalidades, os menus, os ícones, a barra de ferramentas e botões, os erros de revisão, o idioma, os modos de exibição do documento e zoom; (b) definir, identificar, alterar células, planilhas, e pastas; (c) abrir, fechar, criar, visualizar, formatar, salvar, alterar, excluir, renomear, personalizar, configurar planilhas e pastas, utilizando a barra de ferramentas, os menus, os ícones, os botões, utilizando o teclado (atalhos) ou mouse; (d) selecionar e reconhecer a seleção de células, planilhas e pastas; (e) identificar e utilizar os ícones das barras de ferramentas, para formatar, alterar, selecionar, configurar, células selecionadas; (f) identificar, caracterizar, utilizar, alterar, configurar e personalizar fórmulas; (g) utilizar a Ajuda; (d) identificar e saber utilizar todas as funcionalidades do LibreOffice Calc. 4. Google Chrome versão atualizada: (1) Ambiente e Componentes do Programa: identificar o ambiente, características e componentes da janela principal; (2) Funcionalidades: identificar e saber usar todas as funcionalidades do Google Chrome. 5. Mozilla Firefox versão atualizada: (1) Ambiente e Componentes do Programa: identificar o ambiente, características e componentes da janela principal; (2) Funcionalidades: identificar e saber usar todas as funcionalidades do Mozilla Firefox. 6. Internet Explorer 11: (1) identificar o ambiente, características e

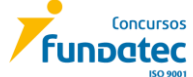

componentes da janela principal do Internet Explorer; (2) identificar e usar as funcionalidades da barra de ferramentas e de status; (3) identificar e usar as funcionalidades dos menus; (4) identificar e usar as funcionalidades das barras de Menus, Favoritos, Botões do Modo de Exibição de Compatibilidade, Barra de Comandos, Barra de Status; e (5) utilizar teclas de atalho para qualquer operação. 7. Gmail: Funcionamento do serviço de e-mail Gmail, incluindo: menus, caixas de e-mails, enviados, rascunhos, configurações, estrela, escrever, responder, encaminhar, inserir anexos, filtros, entre outros.

## **NÍVEL SUPERIOR COMPLETO INFORMÁTICA**

## **CARGOS: SOMENTE CARGOS DE PROFESSOR E ORIENTADOR EDUCACIONAL**

**PROGRAMA**: 1. Conhecimentos do sistema operacional Linux (versão mais atualizada): (1) Área de Trabalho (Exibir, Classificar, Atualizar, Resolução da tela, Gadgets) e Menu Iniciar (Documentos, Imagens, Computador, Painel de Controle, Dispositivos e Impressoras, programa Padrão, Ajuda e Suporte, Desligar, Todos os programas, Pesquisar programa e Arquivos e Ponto de Partida): saber trabalhar, exibir, alterar, organizar, classificar, ver as propriedades, identificar, usar e configurar, utilizando menus rápidos ou suspensos, painéis, listas, caixa de pesquisa, menus, ícones, janelas, teclado e/ou mouse; (2) Propriedades da Barra de Tarefas, do Menu Iniciar e do Gerenciador de Tarefas: saber trabalhar, exibir, alterar, organizar, identificar, usar, fechar programa e configurar, utilizando as partes da janela (botões, painéis, listas, caixa de pesquisa, caixas de marcação, menus, ícones e etc.), teclado e/ou mouse; (3) Janelas (navegação no Linux e o trabalho com arquivos, pastas e bibliotecas), Painel de Controle e Lixeira: saber exibir, alterar, organizar, identificar, usar e configurar ambientes, componentes da janela, menus, barras de ferramentas e ícones; usar as funcionalidades das janelas, programa e aplicativos utilizando as partes da janela (botões, painéis, listas, caixa de pesquisa, caixas de marcação, menus, ícones e etc.), teclado e/ou mouse; (4) Bibliotecas, Arquivos, Pastas, Ícones e Atalhos: realizar ações e operações sobre bibliotecas, arquivos, pastas, ícones e atalhos: localizar, copiar, mover, criar, criar atalhos, criptografar, ocultar, excluir, recortar, colar, renomear, abrir, abrir com, editar, enviar para, propriedades e etc.; e (5) Nomes válidos: identificar e utilizar nomes válidos para bibliotecas, arquivos, pastas, ícones e atalhos. 2. Terminologias e conhecimentos práticos sobre LibreOffice Writer última versão, em português: (a) identificar, caracterizar, utilizar, alterar, configurar e personalizar o ambiente, os componentes da janela, as funcionalidades, os menus, os ícones, a barra de ferramentas e botões, os erros de revisão, o idioma, os modos de exibição do documento e zoom; (b) abrir, fechar, criar, excluir, visualizar, formatar, alterar, salvar, imprimir e configurar documentos utilizados as barras de ferramentas, os menus, os ícones, os botões, as guias, os grupos da Faixa de Opções, utilizando o teclado (atalhos) ou mouse; (c) identificar e utilizar os botões e ícones das barras de ferramentas para formatar, personalizar, configurar, alterar e reconhecer a formatação de textos e documentos; (d) identificar e saber utilizar todas as funcionalidades do LibreOffice Writer. 3. Terminologias e conhecimentos práticos sobre LibreOffice Calc última versão, em português: (a) identificar, caracterizar, utilizar, alterar, configurar e personalizar o ambiente, os componentes da janela, as funcionalidades, os menus, os ícones, a barra de ferramentas e botões, os erros de revisão, o idioma, os modos de exibição do documento e zoom; (b) definir, identificar, alterar células, planilhas, e pastas; (c) abrir, fechar, criar, visualizar, formatar, salvar, alterar, excluir, renomear, personalizar, configurar planilhas e pastas, utilizando a barra de ferramentas, os menus, os ícones, os botões, utilizando o teclado (atalhos) ou mouse; (d) selecionar e reconhecer a seleção de células, planilhas e pastas; (e) identificar e utilizar os ícones das barras de ferramentas, para formatar, alterar, selecionar, configurar, células selecionadas; (f) identificar, caracterizar, utilizar, alterar, configurar e personalizar fórmulas; (g) utilizar a Ajuda; (d) identificar e saber utilizar todas as funcionalidades do LibreOffice Calc. 4. Google Chrome versão atualizada: (1) Ambiente e Componentes do Programa: identificar o ambiente, características e componentes da janela principal; (2) Funcionalidades: identificar e saber usar todas as funcionalidades do Google Chrome. 5. Mozilla Firefox versão atualizada: (1) Ambiente e Componentes do Programa: identificar o ambiente, características e componentes da janela principal; (2) Funcionalidades: identificar e saber usar todas as funcionalidades do Mozilla Firefox. 6. Internet Explorer 11: (1) identificar o ambiente, características e componentes da janela principal do Internet Explorer; (2) identificar e usar as funcionalidades da barra de ferramentas e de status; (3) identificar e usar as funcionalidades dos menus; (4) identificar e usar as funcionalidades das barras de Menus, Favoritos, Botões do Modo de Exibição de Compatibilidade, Barra de Comandos, Barra de Status; e (5) utilizar teclas de atalho para qualquer operação. 7. Gmail: Funcionamento do serviço de e-mail Gmail, incluindo: menus, caixas de e-mails, enviados, rascunhos, configurações, estrela, escrever, responder, encaminhar, inserir anexos, filtros, entre outros.

8. Altera-se no ANEXO VIII – PROGRAMAS – CONHECIMENTOS ESPECÍFICOS, o item 24 do conteúdo programático do CARGO 94: TÉCNICO PREVIDENCIÁRIO, passando a ser como segue e não como constou:

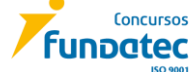

24. Lei nº 8.666/1993 14.133/2021, Lei 10.520/2002, Decreto 3.555/2000 e Decreto 10.024/2019 e suas alterações posteriores até a data de publicação do Edital de Abertura.

Erechim, 09 de junho de 2022.

Izabel Cristina Rocha Marinho Ribeiro **Secretária Municipal de Administração**

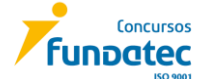